# **"IRFANVIEW" IN "WINDOWS.."**

#### by Francis Chao fchao2@yahoo.com

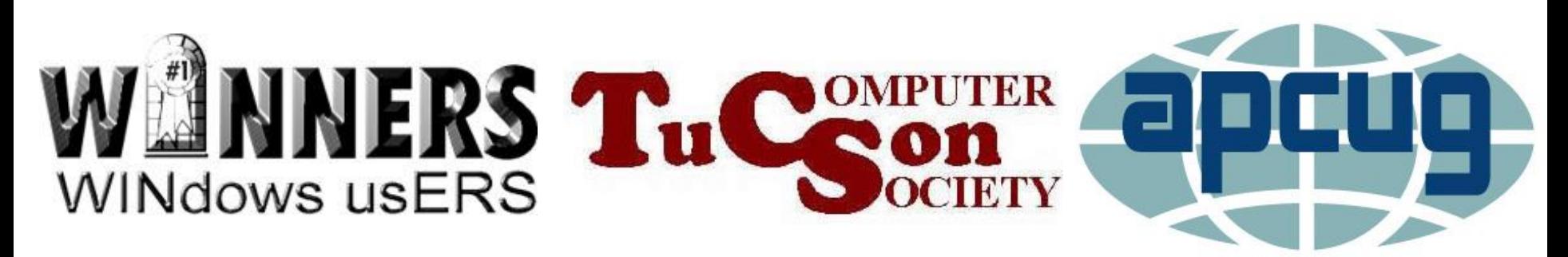

Web location for this presentation: http://aztcs.org Then click on "Meeting Notes"

#### **SUMMARY**

"Irfanview" is a free photo viewing and editing app for a "Windows.." computer.

3

#### TOPICS

• Evaluation of "Irfanview" in "Windows 10"

## TWO-PAGE REPORT CARD FOR "IRFANVIEW" IN "WINDOWS..":

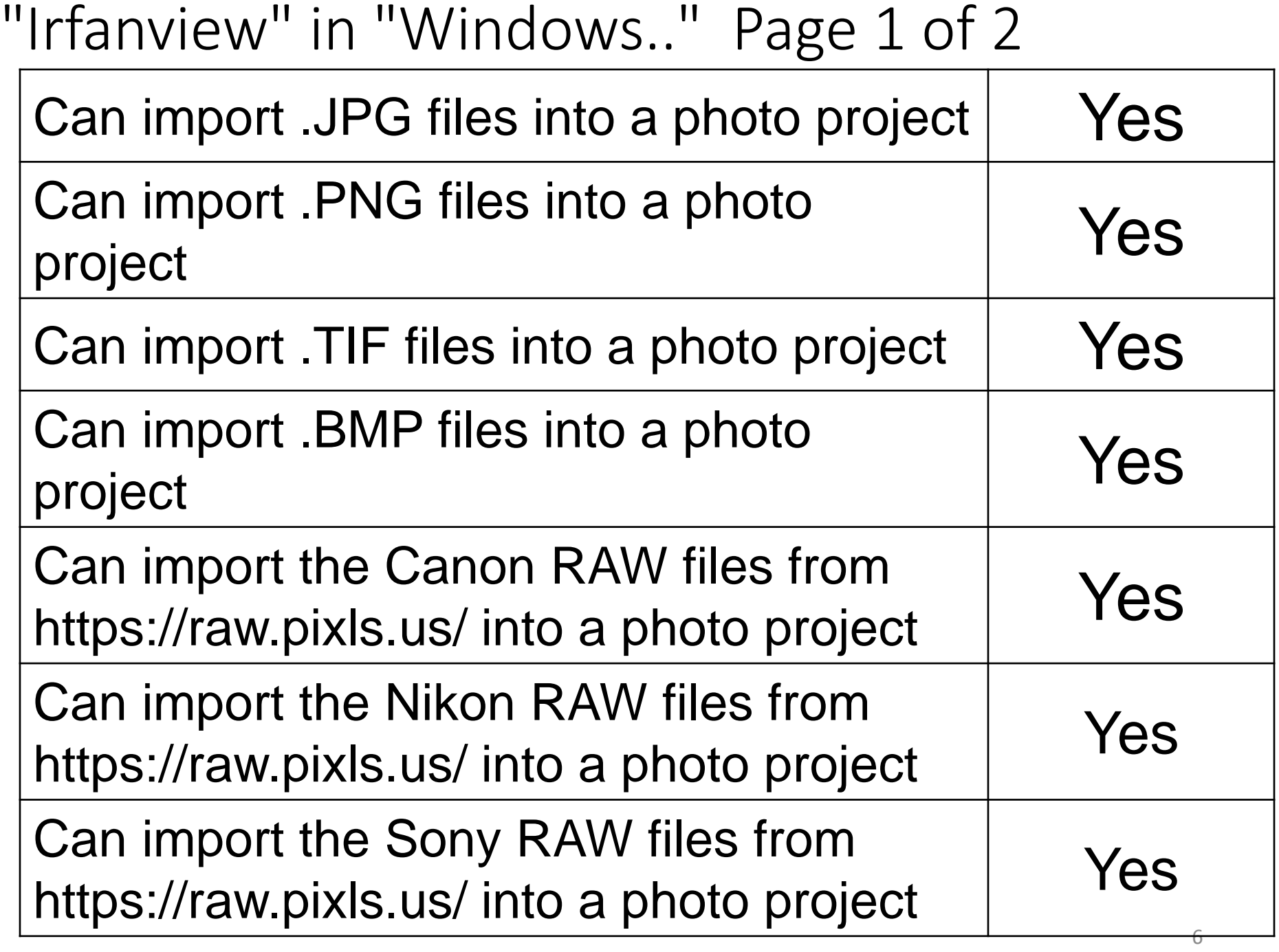

"Irfanview" in "Windows.." Page 2 of 2

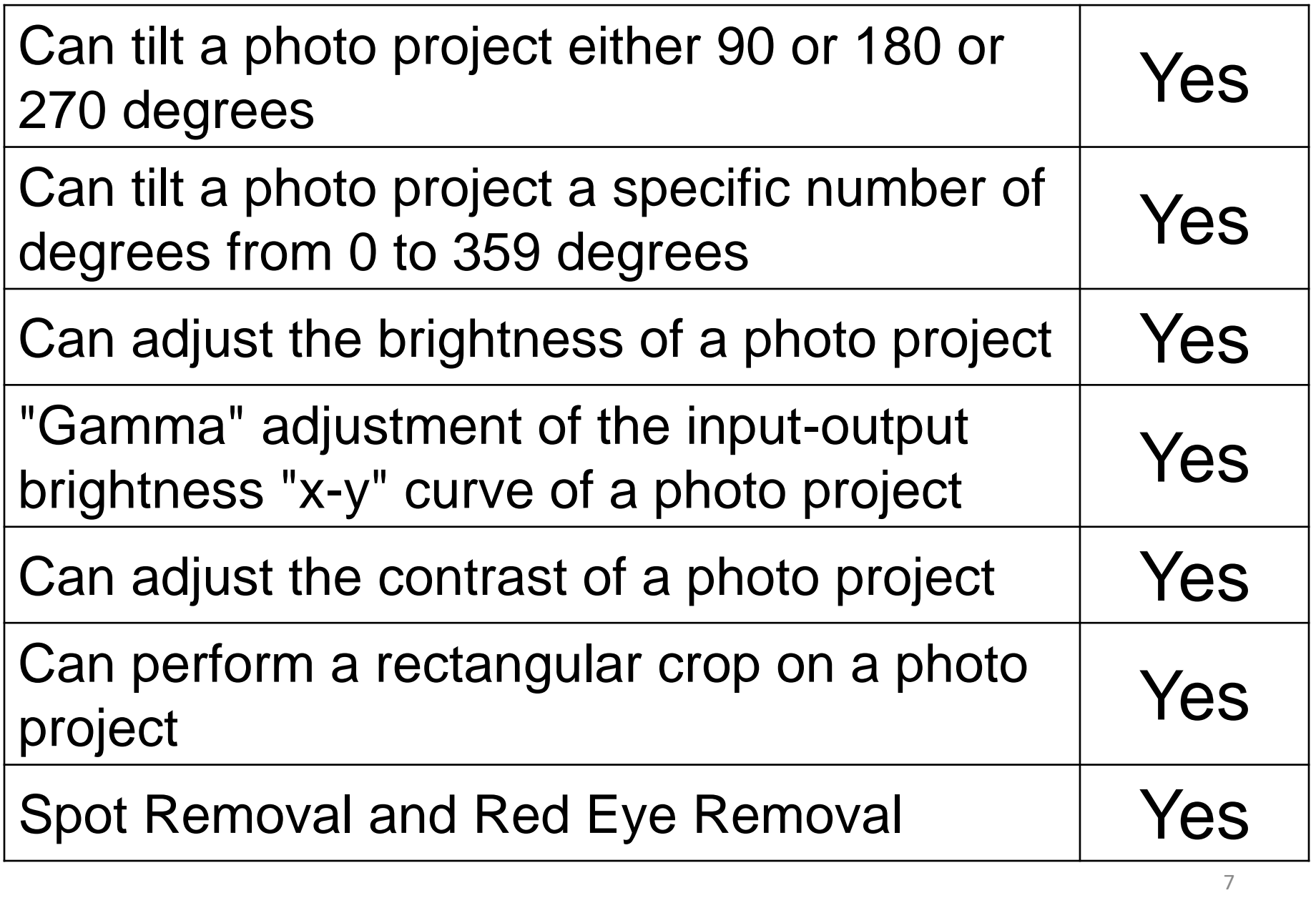

## INSTALLING THE "IRFANVIEW" INTO A "WINDOWS.." COMPUTER

- Start a "Web browser"
- Go to [https://irfanview.com](https://irfanview.com/)
- Click on the right-most "Download" button
- Click "IrvanView 64-bit Windows Installer"

#### **COMMENTS**

• Irfanview is available for free at [https://irfanview.com](https://irfanview.com/)

#### **STEPS** To rotate in 90-degree increments: Image, Rotate Left or Image, Rotate Right

- To rotate a specific number of degrees: Image, Custom/Fine rotation..
- To rotate 180 degrees: Image, Vertical Flip
	- or
	- Image, Horizontal Flip

- To adjust brightness: Image, Color corrections, Brightness slider
- To adjust contrast: Image, Color corrections, Contrast slider
- To adjust gamma: Image, Color corrections, Gamma correction slider

- To crop a photo: Drag corner to select the area that is to remain in the photo, Edit, Crop Selection
- To remove a spot or blemish: Edit, Show Paint Dialog, Clone Tool, Right click to select the source, Left click and drag to replace an area and obliterate a spot or blemish

Red eye removal: Drag corner to select a rectangular area that contains the red eye problem, Image, Red eye reduction (selection)

To remove a spot or blemish: Edit, Show Paint Dialog, Clone Tool, Right click to select the source, Left click and drag to replace an area and obliterate a spot or blemish

#### ADDITIONAL ADVICE ON "IRFANVIEW"

• https://www.dummies.com/webdesign-development/html5-and[css3/how-to-enhance-image-colors](https://www.dummies.com/web-design-development/html5-and-css3/how-to-enhance-image-colors-with-irfanview-for-html5-and-css3-programming/)with-irfanview-for-html5-and-css3 programming/

#### ADDITIONAL ADVICE ON "IRFANVIEW" (continued)

- http://www.kiwimodeller.com/~kmo [del/media/kunena/attachments/809/](http://www.kiwimodeller.com/~kmodel/media/kunena/attachments/809/IrfanView.pdf) IrfanView.pdf
	- http://www.bville.lib.ny.us/wp[content/uploads/2019/02/BasicPictu](http://www.bville.lib.ny.us/wp-content/uploads/2019/02/BasicPictureEditingWithIrfanview.pdf) reEditingWithIrfanview.pdf

#### ADDITIONAL ADVICE ON "IRFANVIEW" (continued)

- [https://www.scomer.net/tutorials/irf](https://www.scomer.net/tutorials/irfanview/irfan3.html) anview/irfan3.html
- [http://www.davebodnar.com/tips/Irf](http://www.davebodnar.com/tips/IrfanView.htm) anView.htm